【別紙3】

Google Classroom へのアクセス方法について

アクセスできたが2回目はできなかった、などのお問い合わせがよくあります。

これは、以下に示したような理由によるものです。

1.普段から G-mail をご利用になられている場合

2. ご家族でパソコン、タブレット等のデバイスを共有されている場合

ブラウザ(タブレット、スマホの場合はアプリ)に前回ご利用時のログイン情報が記憶さ れたまま終了された場合は、Google Classroom にアクセスしようとしてもご案内通りの画 面が表示されません。

このような場合は、以下の操作でログアウトしてから、再度 Google Classroom にアクセ スし、学校専用の Google アカウント情報 (ID、パスワード) を入力してください。

特に,ご兄弟が本校に在籍されており、1つのデバイスを共有されている場合はご注意く ださい。前回のログイン情報がデバイスに記憶されたまま Google Classroom にアクセスさ れると、ログイン情報の入力が不要となりますが、次のような現象が生じます。

- a.前回利用されたご子息の学年の Google Classroom が表示されてしまう。
- b.ご兄弟が同学年である場合、表示される学年の Google Classroom は同じですが、 課題等に取り組まれても、システム上前回ご利用されたご子息の情報となります。

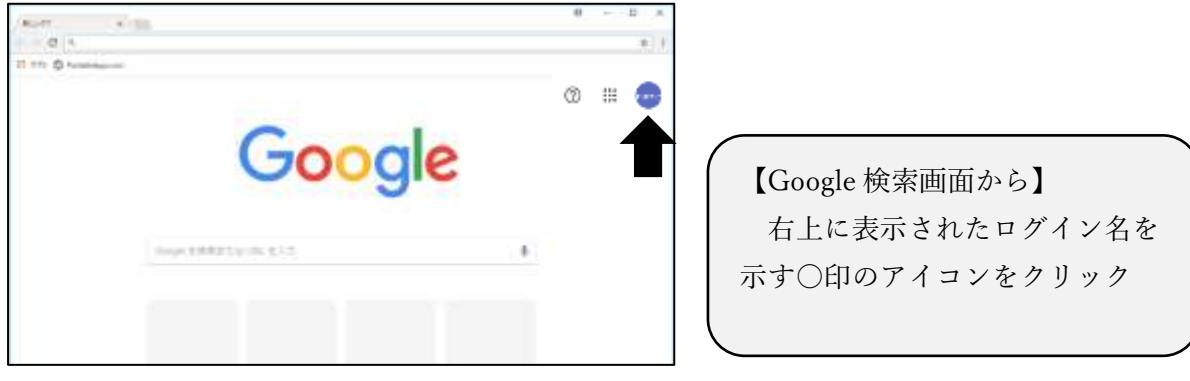

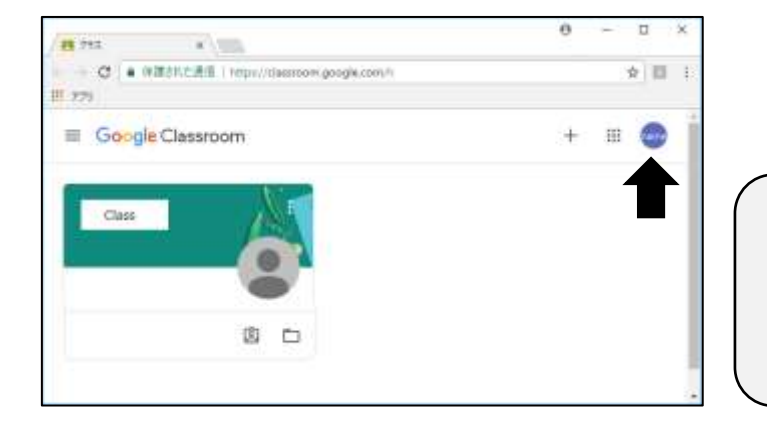

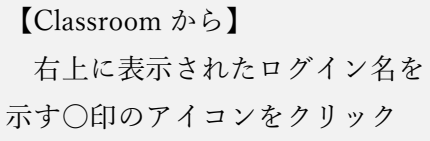

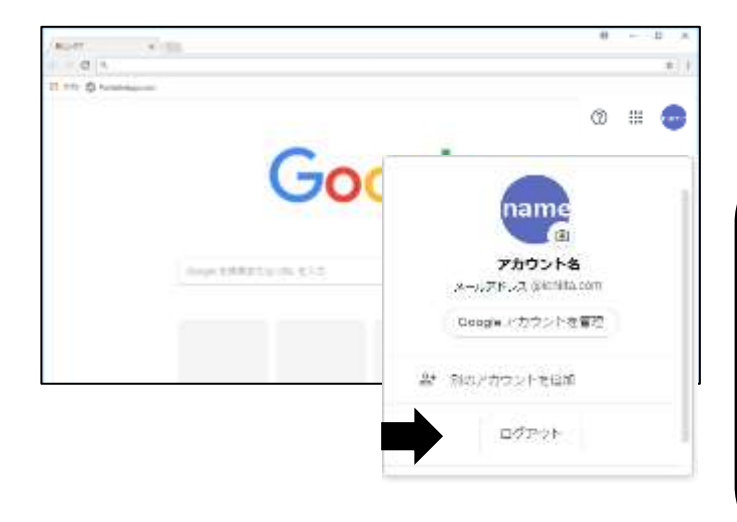

上記いずれの場合もポップア ップウインドウが開きますの で、ログアウトをクリックして ください。 この後、再度アクセスしてい ただきますと、ログイン情報の 入力が求められます。